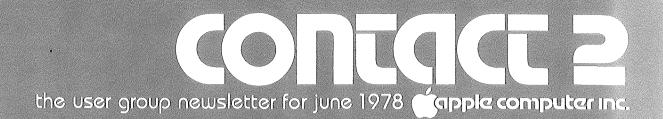

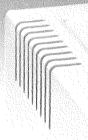

in use 🕨

disk 11

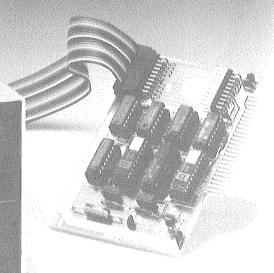

# INTRODUCING DISK [

## contact 2/the user group newsletter for june 1978

# Yapple computer inc.

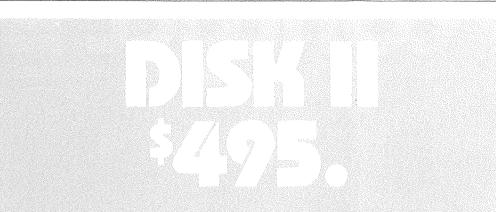

# This special introductory offer price is in effect until July 31, 1978, to show our appreciation to the existing owners who helped us get started.

The Disk II Floppy Disk Subsystem consists of an intelligent interface card, a powerful Disk Operating System (DOS), and one or two mini-floppy drives. (The computer will handle up to seven interface cards and fourteen drives, for control of nearly 1.6 megabytes of data). The combination of ROMbased bootstrap loader and an operating system in RAM provides complete disk handling capability.

#### FEATURES

- Powerful Disk Operating Software:
  - LOAD and STORE files by name (Up to 35 Char/Name)
  - BASIC Program Chaining
  - Random or Sequential File Access
- Fast Access Time 600 msec (Max.) Across 35 Tracks
- Individual File Write-Protection
- Full Disk Capability in Systems with as Little as 16K RAM
- Data Transfer Rates of 156K Bits/sec
- Storage Capacity of 116 Kilobytes/Diskette
- High-Efficiency Subsystem Powered Directly from the APPLE II (Up to 14 Drives)
- Completely Assembled and Tested – Not a Kit
- Packaged in Heavy-Duty, Color-Coordinated Steel Cabinet

#### SPECIFICATIONS:

#### Commands:

OPEN, CLOSE, READ, WRITE, LOAD, SAVE, EXEC, RUN, APPEND, LOCK, CHAIN, UNLOCK, DELETE, MONITOR, NOMONITOR, MAXFILES, IN#, PR#, INIT, BLOAD, BSAVE

*Access Method:* Random or Sequential – arbitrary record length

**Bootstrap Loader Method:** By means of Loader routine in two 256 x 8 PROMs, on-card.

*Disk Drive:* Shugart 5¼′′ floppy disk.

*Track Access Time:* Varies with number of tracks crossed. 200 msec (avg.), 600 msec (max. across 35 tracks)

*Disk Speed and Latency*: 300 rpm, 100 msec avg. latency

*Disk Capacity:* 116K bytes (formatted), softsectored

Data Transfer Rate: 156 bits per second

*Physical Dimensions:* Card – 4.5" x 2.75" (not including connector finger): fits inside the APPLE II. Drive – 6.1" x 8.75" x 3.8" (WDH)

*Controller Capacity*: Up to two drives per controller. Multiple controllers can be used.

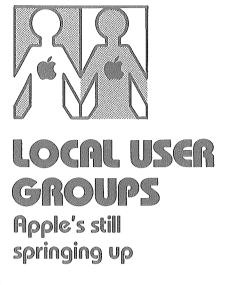

New local APPLE II user groups continue to form. Again, we remind you that we can list your group only if we know of its existence. If there is no APPLE group in your area and you wish to start one, talk to your APPLE dealer – he'll be able to help.

*Here are the new groups we've learned about since Contact #1:* 

Alabama —

APPLE CORPS Computer Center, Inc. 433 Valley Avenue Plaza Birmingham, AL 35209 Terry Woodward (205) 942-8567

#### California -

Video Games & Computers 301 Balboa San Francisco, CA 94118 (415) 221-8500

SILICON APPLE PROGRAMMING SOCIETY 2485 Rossotto Drive San Jose, CA 95130 Jim Hoyt (408) 374-3680

#### Connecticut -

APPLE USER GROUP ComputerLand of Fairfield 2475 Blackbrook Turnpike Fairfield, CT 06430 Glen Brennan (208) 374-2227

# gapple computer inc.

Maryland – MARYLAND APPLE CORPS Computers Etc. 13A Allegheny Avenue Towson, MC 21264 Kevin Parks (301) 296-0520

#### New Jersey -

Computer Lab of New Jersey 141 Route 46 Budd Lake, NJ 07828 Dan Fischler (201) 691-1984

#### Pennsylvania -

APPLE USERS GROUP Philadelphia Area Computer Society 29 S. New Ardmore Avenue Broomall, PA 19008 Neil Lipson (215) 825-3800, x278 (work) (215) 356-6183 (home)

#### Texas -

APPLE CORPS ComputerLand of Austin 3300 Anderson Land Austin, TX 78757 (412) 452-5701

#### THE APPLE CORPS Greenhill School Fulton Building 14255 Midway Road Dallas, TX 75240 Bobbie Ferrell (214) 661-1211 (work) (214) 243-6347 (home)

And here are two people who'd like to form groups:

Earl Keyser 22 Clover Lane Mason City, IA 50428

R. V. Collins 12502 Bexley Houston, TX 77099

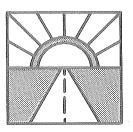

# LOOKING AHEAD ....to how your Apple will grow

DISK II — If you've read this far, you know the news. Get 'em while they're hot!

APPLESOFT II - The new APPLE-SOFT has arrived. It's an expanded version of Microsoft's floating-point BASIC, with 9-digit arithmetic and a large function library that makes it ideal for business and scientific programs. Easy to use and powerful, **APPLESOFT II's capabilities** include high-resolution graphics routines; DATA STORE/RECALL statements that allow saving variables to tape; IN# and PR# statements to simplify peripheral use; and an ONERRGOTO command to allow user-specified error-handling routines.

The tape version (P/N A2T0004) costs \$20, and is available now at your APPLE dealer. A ROM card version (P/N A2B0009), which plugs into slot 0, has hardware and software switching to select either Integer or APPLESOFT BASIC. It frees up 10K of RAM space for your programs. Available in July, the APPLESOFT ROM card's regular price is \$200; but through July 31 only, it will be introductorypriced at \$100 – a genuine bargain.

MACRO ASSEMBLER/EDITOR – Just a note to let you know that we are working on a powerful, multipass Macro Assembler and Editor. This new APPLE II package will run with either tape or disk storage. We plan to release it in September, so look for more details in the August issue of CONTACT. PERIPHERALS – As a convenience to APPLE users, starting in July we will offer a cassette recorder, a 9-inch B/W video monitor, and two matrix printers – the Centronics 779 and the MICROPRINTER-PI. We'd also like to remind you that we already stock the Heuristics Speechlab<sup>TM</sup> voice recognition unit (P/N A2M0015, \$189), and Mountain Hardware's Introl<sup>TM</sup> a.c. master control unit (P/N A2M0012), and a.c. remote controller (P/N A2M0013, \$329).

NEW SOFTWARE – A host of new software is now available from the Apple Software Bank. Watch for description information in CONTACT No. 3.

#### APPLE COMPUTER PRODUCTS

These programs are now available from your Apple dealer:

#### REQ'D MEMORY

| 16K           | Checkbook Cassette                     |
|---------------|----------------------------------------|
|               | A2T0001/\$20.00                        |
| 16K           | Startrek/Starwars Cassette             |
|               | A2T0002/\$15.00                        |
| 4K            | Color Demo/Breakout                    |
|               | Cassette                               |
|               | A2T0003/\$7.50                         |
| 16K           | Applesoft II/F.P. Demo                 |
|               | (w/Manual) Cassette                    |
|               | A2T0004/\$20.00                        |
| 16K           | Hi Res Graphics/Hi Res                 |
|               | Shapes Cassette                        |
|               | A2T0005/\$7.50                         |
| 4K            | RAM Test Cassette                      |
|               | A2T0006/\$7.50                         |
| $4\mathrm{K}$ | Color Math Demo/Hangman                |
|               | A2T0007/\$7.50                         |
| 8K            | Blackjack/Slot Machine                 |
|               | Cassette                               |
|               | A2T0008/\$7.50                         |
| 4K            | Biorhythm/Mastermind                   |
|               | Cassette                               |
|               | A2T0009/\$7.50                         |
| 48K           | Apple II Capabilities Demo             |
|               | Cassette                               |
|               | A2T0010/\$20.00                        |
| 16K           | Finance $I = 2$ Cassette               |
|               | Package                                |
|               | A2T0011/\$25.00                        |
| 8K            | Datamover/Telepong                     |
| Q             | Cassette                               |
|               | A2T0012/\$7.50                         |
|               | ······································ |

# japple computer inc.

16K Wari/Othello/Dragon Maze
..... A2T0013/\$7.50
24K Chess
..... A2T0014/\$15.00

#### APPLE-USER CONTRIBUTED PROGRAMS

These programs are the start of an extensive list to be released over the remainder of the year. We have received nearly 300 programs, most without documentation of any sort. As we evaluate and document them, you'll read about them here. We should be ready to supply programs from the Bank by September.

#### GAMES

- Life (Hi-Res Version)
- 4K Bagels A Number Guessing Game
- 16K Applevision An Audio/ Visual Hi-Res Demo
- 4K Johann S. Apple Makes Apple a Musical Instrument
- 4K Catch A Ball-and-Paddle Game
- 4K 23 Bricks A NIM-like Game of Strategy

#### EDUCATION

- 16K Nations and Capitals Multiple-Choice Quiz
- 16K Differential Equation Solver
   8K Classifier For Building Decision Trees

#### UTILITIES

- 24K Tax A Guide to 1977 Forms 1040 and A
- 16K Base Conversion For Hex/Decimal Conversions

#### **MISCELLANEOUS**

24K Rotation – A 3D Cube Rotates With True Perspective

NEW SERVICES – Be sure to watch CONTACT No. 3 for announcement of an industry first – an exciting new service that allows Apple users to get current stock quotes, financial news, and other information over the phone, through the new Communications Interface Card.

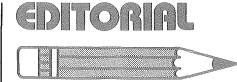

by Phil Roybal, Marketing Mgr.

# And now it's your turn

Writing this second issue of CONTACT, I'm reminded of my favorite way to start a lecture with an analogy. You see, a newsletter (and a lecture) is like a well in the center of a village, a well from which all the villagers draw their water. All who pass the well have an equal chance for the water. And for that chance, all pay the same fee – the journey to the well. But while the fee is the same for all. each leaves the well with a different amount of water. Some get nothing for their trouble, and some merely a cupful. But some leave with a full bucket.

At the well of information, the buckets are questions. And this brings me to the point of this editorial. CONTACT is *your* newsletter. Its purpose is to expand your enjoyment and use of your computer, and to that end CONTACT will feature applications and introduce products of interest to you.

Now, we've done the first two issues of CONTACT by the seat of our pants because the time's been too short to get your feedback. But from now on it's up to you. For CONTACT to grow into a healthy and useful tool it needs your feedback: questions . . . suggestions . . . criticism. With such guidance, CONTACT cannot help but succeed.

On the other hand, if your trip to the well leaves you still thirsty, perhaps it's because you bring only a cup, not a bucket. The moral? If you don't see what you want here — ask for it! (But please, *please*, when you write us, put your full address on your letter, not just the envelope; and if you call, give us your area code. That way, we'll make contact.)

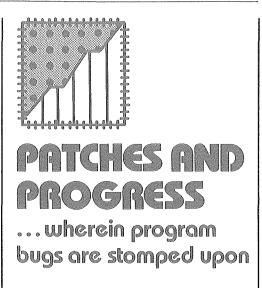

# *Had some printer card problems? Here's why, and the fix.*

The original printer-card firmware uses the screen window width as the controlling parameter to set the margin for BASIC listings and TAB functions. This means that when your printer's line length is set at 132 columns, for example, the system display is set at 132 characters/line. We didn't think that this would cause a problem, because printer margins greater than 40 characters and screen displays are not allowed to co-exist.

But there's a catch when any screen clear functions are executed. The system uses window width to bound the clearing operations, which is a direct command not detectable by the printer card. But the keyboard input routine executes a "clear to end of line" when it gets a carriage return. Since the window width can be at well beyond the 40 columns, memory from the current cursor position to well past the normal boundary will be set to "space" (\$A0). If the cursor is at the bottom of the screen, this can cause addresses from \$800-up to be set to \$A0. Simply setting the printer width on the keyboard with IC132 N (CR), with the cursor at the bottom of the screen will cause these locations to be bombed because the window width gets set before the (CR) is executed. Since APPLESOFT starts at \$800 and Integer BASIC variables start at \$800, bad things will happen for sure. So . . . to reduce the possibility of problems with APPLE's Parallel Printer card, do these things:

- 1 Home the cursor (ESC @, or CALL -936, in BASIC) prior to typing printer control sequences that set the column width past 40 columns.
- 2- Do not use any screen or line clear operations when using the printer with the column width set past 40 columns. Then be sure to return the line length to 40 columns before turning off the printer card with PR#0.

If you're using the revised printer card with PROM P1-02, add this:

- 3- To perform the vertical tab in Integer or APPLESOFT BASIC on the printer, the command
  - POKE 36, (Tab distance) should be used in place of the TAB or VTAB command.

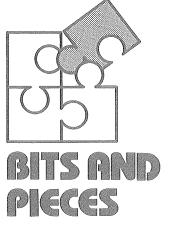

# ...things about Apple, handy to know

#### The good earth

APPLE II must be grounded – either via its three-wire power cord inserted into a properly grounded three-wire outlet, or by a wire inserted between APPLE's metal base plate and one of the plate's mounting screws. In the latter case, you must run the ground wire to a (preferably very close) ground – a long, long metal rod driven into the earth, and connected to APPLE via a heavy wire, or a wire connection to the cold-water system (but make sure you have metal piping). Grounding eliminates any possibility of the existence of a floating potential, which can be detrimental to you, to APPLE, and to proper tape cassette operation.

#### Get your head straight

Cassette tape recorders – whether expensive or inexpensive – often suffer a misalignment of their playback head during shipping and other handling. Such misalignment causes azimuth error, which is death to the high-frequency response (particularly on units without a tone control) so necessary to accurately transfer data. But any audio shop technician can readjust the azimuth alignment; a skilled ear alone is often sufficient to do the job. Your original APPLE prerecorded tapes are excellent alignment references, because they are recorded with professional equipment maintained to the highest professional standards.

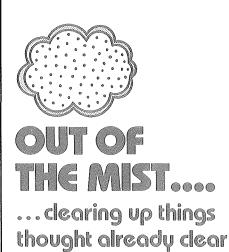

#### Errata for the errata

Okay, okay — so we've got the correct our corrections. The errors we're taling about show up in our memo of April 17, 1978, "APPLE-SOFT II", on pages 5 and 8.

Page 5 of the memo discusses commands for APPLE II's HIRES graphics video mode. The items to be corrected concern themselves with the commands HGR and HGR2, and their descriptions.

### apple computer inc.

The HGR command must be used only with ROM. Why? You'll find out when we finish the sentence we left unfinished in HGR's descriptive paragraph. The third sentence should read, "DO NOT use this command with cassette tape (RAM) version of APPLE-SOFT as it will wipe out APPLE-SOFT itself, which resides in page 1 of HIRES graphics between 8K and 16K. Besides finishing the third sentence, make it the last one in the HGR paragraph by deleting, "Example 20 sets . . . bottom of screen."

As for the HGR2 command – it is for use with the RAM version. Our error? To the beginning of the last sentence of HGR2's descriptive paragraph we cleverly added two simple words that reversed our meaning – "DO NOT. . . ". Please delete these words; the last sentence should read, "Use this command with cassette tape (RAM) version."

Finally, on the last page (page 8) of the memo, the opening sentence of Section IV reads, ". . . depress 'RETURN' key – or you have accidentally depressed the 'RETURN' key, then type:" Well, if you do what that sentence tells you to do, nothing will happen. 'RESET'' is the word intended; simply delete both "RETURNs", replace each with 'RESET'', and the corrections to the memo are finished.

P.S. If you haven't got a copy of the memo in question – please write and we'll send you one (with corrections, of course).

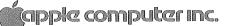

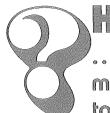

# HOW TO ...things your manual never told you

#### LISTINGS - A LITTLE AT A TIME

There is a way to stop APPLE II's LIST operation. You must go into the MONITOR and enter the following bytes of hex:

- 3DA:A9 E3 85 36 A9 03 85 37 60 RETURN
- :48 AD 01 C0 10 08 AD 11 C0 AD RETURN
- :01 C0 10 FB AD 11 C0 68 4C F0 RETURN
- :FD 4C DA 03 RETURN

After loading the hex code, press CONTROL Y to activate this StopList routine.

Now we try listing memory by entering 0.FFF RETURN. Let some lines go by, then press any key. If you've done everything correctly, the scrolling will halt. Now press any other key and the lines will again scroll. This routine will still work when you go back into BASIC. But if for any reason you press RESET, you must reactivate the routine by going back into the MONITOR and pressing CONTROL Y.

How does it work? Well, to print a character on the screen, APPLE II uses a routine located in MONITOR. APPLE goes to the routine by finding its address in locations 54 and 55 (36 and 37 in hex). But entering a CONTROL Y replaces this address with the address of the Stop List routine. You catch APPLE because it always checks for a Stop List command before printing any character. Software engineers call such a feature a hook, and use it to make programming just a bit more handy.

> Tony Hughes THE APPLE CORE San Francisco, Calif.

#### AN APPLESOFT CONVERT PROGRAM

Programs written in APPLE-SOFT BASIC and saved on tape cannot be LOADed and RUN with APPLESOFT II. But there is a way to use them without retyping – by means of our CONVERT program, which we list below.

The CONVERT program runs in Integer BASIC, accepts a tape in APPLESOFT BASIC, and produces a new tape in APPLESOFT II BASIC. To use CONVERT, LOAD the CONVERT tape. It will ask you if the old program (written in APPLESOFT BASIC) used OPTION 1 or OPTION 2.

- OPTION 1 was GRAPHICS COMMANDS WITHOUT LET OR REM STATE-MENTS
- OPTION 2 was LET OR STATEMENTS, BUT NO GRAPHICS

After you answer you will be prompted to play the old program tape. After CONVERT has finished reading and processing the old tape, it will ask you to record a second tape. This second tape will be your original program converted into APPLESOFT II. If any errors are discovered during the conversion process, you will be given selfexplanatory messages.

#### CONVERT

9 TEXT CALL -936: VTAB 3: PRINT "APPLESOFT CONVERSION PROGRAM:" 2 DRENS 2 DRENS " 2 DRENS " 3 PRINT " 3 PRINT " 4 PRINT " 4 PRINT " 4 PRINT " 4 PRINT " 4 PRINT " 4 PRINT " 4 PRINT " 4 PRINT " 4 PRINT " 4 PRINT " 4 PRINT " 4 PRINT " 4 PRINT " 4 PRINT " 4 PRINT " 4 PRINT " 4 PRINT " 4 PRINT " 4 PRINT " 4 PRINT " 5 PRINT " 5 PR

6

#### HOW TO SET LOMEM WITHOUT HARDLY TRYING

LOMEM is the start of the variables storehouse; HIMEM marks the top of the program store. Between the two is your working space. Entering BASIC with B<sup>C</sup> will set LOMEM to 2048, the normal default value. But there are times (when using the Heuristics Speechlab<sup>TM</sup> for instance) when LOMEM must be set to a different value. The pro will incorporate such an operation right into his programs, rather than leaving it to chance.

Well, then, is there an easy way to reset LOMEM inside a program? The answer is yes, and we guarantee that your life will be simpler as a result. The few statements shown below will set a new LOMEM within an existing BASIC program. Of course, doing so will destroy existing variables, so do it before any are defined in the program. You can, in fact, insert this little routine at the start of your program so that it conveniently does the whole job for you. Actually, POKE statements 30 and 40 are the ones that do the work, the rest of the program is shown as an example, and figures out what data to POKE.

- 0 REM HOW TO SET LONEM INSIDE A B ASIC PROGRAM (THIS DESTROYS ANY VARIABLE DEFINITIONS)
- 19 INPUT "NEW LOMEN", A
- 20 B=A/256:C=A NOD 256: REM SEPARA TE NEW LONEN INTO LOW AND HIGH B YTES.
- 30 POKE 204, C: POKE 205, B: REN RES ET POINTER FOR VARIABLE TABLE
- 40 POKE 74, C: POKE 75, B: REN RESET LONEN POINTER
- 50 PRINT "LONEM RESET": END

# STRING + STRING = CONCATENATION

A string is a series of characters, zero to 255 characters in length. To symbolize that it is a string being operated upon, a string-variable name ends with the \$ symbol. APPLE can operate on string variables, in whole or in part, just as it operates on numeric variables. And this ability to manipulate strings – to reformat them, etc. – is a powerful tool.

Concatenation is an important facet of string manipulations. To concatenate strings means to append one to another, to "series connect" hitherto independent character sets in order to operate upon them as a single entity. The concatenation function does exist in APPLESOFT and APPLESOFT II BASICs but, unfortunately, not in Integer BASIC.

There is, however, a simple routine that will let you concatenate strings with Integer BASIC. It's listed below, and operates by defining each string, finding the length of the first, and telling APPLE to tack the start of the second string to the end of the first string, and so on down the line. The example shown here is for two strings only; the maximum length of any concatenated string is, of course, limited to 255 characters.

0 REN EXAMPLE OF STRING CONCATENA TION IN INTEGER BASIC
10 DIN A\$(40), B\$(40)
20 A\$="ABCDEF": REM BUILD A\$
30 B\$="GHIJKL": REM BUILD B\$
40 PRINT "A\$="; A\$, "B\$="; B\$
50 L= LEN(A\$): REM FIND LENGTH OF CONTENTS OF A\$
60 A\$(L+1)=B\$: REM ADD B\$ ON AFTER LAST CHAR IN A\$
70 PRINT "A\$="; A\$, "B\$="; B\$: END

#### HOW TO GIVE A NUMBER SOME CHARACTER

Both APPLESOFT and APPLE-SOFT II contain the functions ASC and CHR\$. These are opposites – complementary functions, if you will – in that ASC returns the decimal ASCII number equivalent of its designated string-variable argument, while CHR\$ returns a single character equivalent of its designated decimal-ASCII number argument.

Examples: Say, M\$="M" is some string variable of interest to us in APPLESOFT. When you tell APPLE to PRINT ASC (M\$), APPLE responds with a "77" on its screen. (Remember, first character only; decimal 77 in ASCII corresponds to the letter "M".) On the other hand, tell APPLE to PRINT CHR\$ (77), and you get the letter "M".

A rather simpleminded example of the use of this pair of functions could be to associate them with the RaNDom function in a program to generate random alphanumeric sequences.

Except that you cannot do it in Integer BASIC, because, alas, Integer contains only the ASC function. But don't despair, for all is not lost. Below we give you a very short routine that gives Integer BASIC the equivalent of a CHR\$ function. Insert it in your programs wherever you wish to and – presto! – you can convert decimal numbers to their ASCII character equivalents.

**Ø REN CREATEING A 'CHR\$' FUNCTION** , MHICH CONVERTS A NUMBER INTO I TS ASCII CHAR. EQUIVALENT 10 A\$="": REN NAKES A\$ THE FIRST V ARIALBE DEFINED IN THE PROGRAM, 50 NE KNOW WHERE IT IS 20 INPUT B: REN GETS THE NUMBER TO BE CONVERTED. PRINTING CHARACTE ES ARE 161 AND UP 30 POKE 2053, B: REM INSERTS NUMBER INTO THE STRING VARIABLE 'A\$'. SO IT CAN BE PRINTED AS A CHARAC TER 40 PRINT B; " CORRESPONDS TO '" ; Att, BZB 50 GOTO 20: END

7

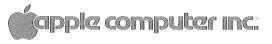

10260 Bandley Drive Cupertino, California 95014 (408) 996-1010

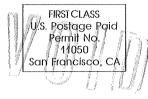

# contact 2/the user group newsletter for june 1978

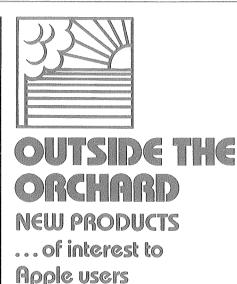

FROM VIDEO TO UHF – Another modulator unit, this one from ATV Research, is available to transform APPLE II's video output to a videomodulated UHF signal. For B/W or color, the unit - called the Micro-Verter model MVX-500 – outputs a signal tunable to one of four channels above television channel 14. It does not require direct connection to your television receiver's antenna terminals, and it is powered by four AA cells, which the manufacturer claims will last in excess of 1000 hours. Suggested price: \$35, from dealers or factory direct. ATV Research, 13th and Broadway, Dakota City, NE 68731; (402) 987-3771.

#### HARD-COPY GRAPHICS

**TERMINAL** – The Panographic-84 is a precision x-y plotter with 100step resolution in both directions; it is driven by zero-drift, adjustmentfree stepping motors. Plotter programs can be written in BASIC or machine-language. Interface to APPLE is via our Parallel Printer card. Soon to be available is a chart reader that will allow you to use the plotter as an input device. The assembled plotter, with computeroperated pen lifter and molded cover, sells for \$1400 (delivery 60 days ARO); as a kit, without lifter and cover (\$995 (90-days delivery); the pen lifter kit is \$85; the cover. also \$85. Pan Dynamics, Inc., 2950 Nebraska Ave., Santa Monica, CA 90404; (213) 829-2332.

CO-RESIDENT ASSEMBLER – Microproducts has introduced a coresident Assembler claimed to be much more powerful than MOS Technology's Assembler for the 6502 MPU, and thus better able to exploit APPLE II's advanced features. The new Assembler has twopass implementation, and incorporates a ten-command text editor, and a Microproducts printer driver for which the company makes an APPLE II/PR-40 printer interface. One of the features of the Assembler is that it permits the text file to be

## Capple computer inc.

saved or loaded from tape. Microproducts, 1024 17th Street, Hermosa Beach, CA 90254; (213) 374-1673.

TAPE RECORDER CONTROL – ROR and Candex Pacific have announced a relay activator to start and stop audio tape recorders via the REMOTE jack. The activator plugs into the GAME I/O connector on the Apple II, and is controlled with PEEK and POKE commands. Its connector allows the game controls to plug into it so that both devices can be used simultaneously.

Retail price is \$24.95, and quantity discounts are available. Delivery is 30 days ARO. Technical questions should be addressed to Candex Pacific, 693 Veterans Blvd., Redwood City, CA 94063; (415) 364-8427.